## **Dashboards**

- **> [Benötigte Rechte](#page-0-0)**
- **> [Benutzerzuweisung](https://wiki.janitza.de/display/GVOH/Benutzerzuweisung)**
- **> [Dashboards \(ab GridVis®-Version 9.0.0\)](https://wiki.janitza.de/pages/viewpage.action?pageId=130915786)**
- **> [Dashboards und Templates \(bis GridVis®-Version 9.0.0\)](https://wiki.janitza.de/display/GVOH/Dashboards+und+Templates)**

**Ab GridVis®-Version 9.0.0**

## TUTORIAL

## **Gültig für**

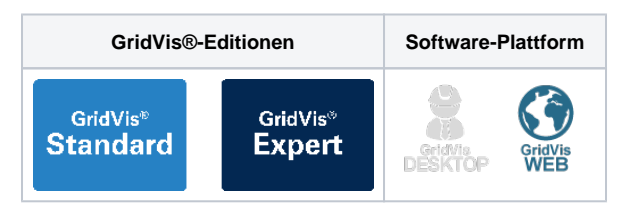

Mit den Dashboards bietet die GridVis®- Web die Möglichkeit, eine Webseite für die Darstellung von Energie- und Messdaten individuell zu gestalten. Somit kann z. B. ein GridVis®-Anwender das Erscheinungsbild für die Energie- und Messdaten-Visualisierungen einfach an die CI eines Unternehmens anpassen.

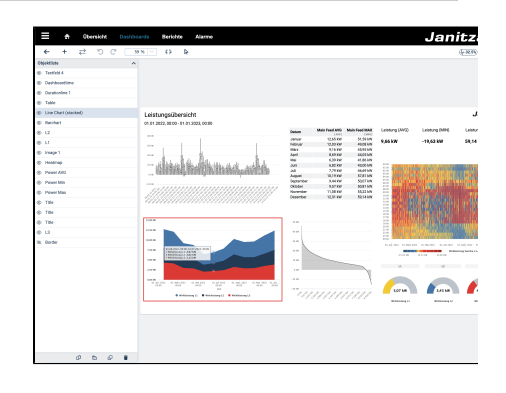

## <span id="page-0-0"></span>**Benötigte Rechte**

Die verschiedenen Aktionen der Dashboards erfordern unterschiedliche Rechte. Sie verleihen diese Rechte über die jeweiligen Rollen eines Benutzers in der **[Benutzerverwaltung](https://wiki.janitza.de/display/GVOH/Benutzerverwaltung)**.

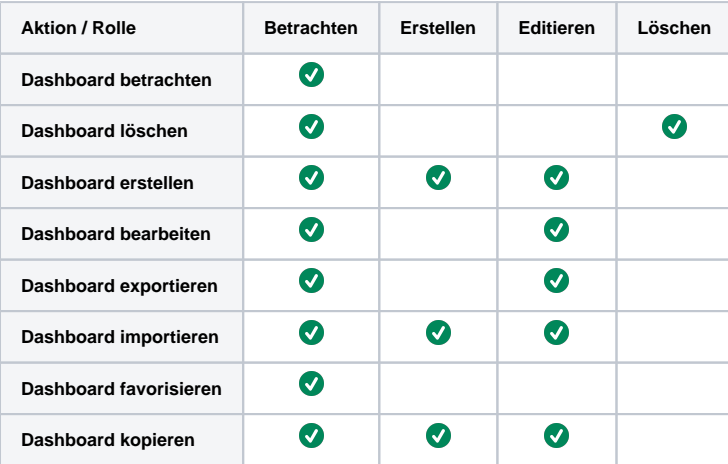